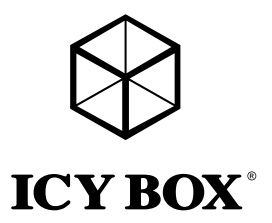

# Manual IB-121CL-C31

Cloning station for 2x 2.5", 3.5" HDDs/SSDs

Handbuch IB-121CL-C31 Klonstation für 2x 2,5" und 3,5" Festplatten/SSDs

Manuel IB-121CL-C31 Station d'accueil pour deux disque dur/SSDs SATA 2,5" et 3,5"

Manual IB-121CL-C31 Adaptador para dos discos duros/SSDs 2,5" y 3,5"

Manuale IB-121CL-C31 Docking station per due dischi /SSDs rigidi da 2,5" e 3,5"

Használati utasítás IB-121CL-C31 Klónozó állomás 2,5"-os, 3,5"-os merevlemezekhez

Podręcznik obsługi IB-121CL-C31 Stacja dokująca 2x 2,5" i 3,5" HDDs/SSDs

**Εγχειρίδιο IB-121CL-C31** Σταθμός σύνδεσης για δυο μονάδες σκληρών δίσκων/SSDs SATA 2,5" και 3,5"

> Handleiding IB-121CL-C31 Kloonstation voor 2,5" en 3,5" HDDs/SSDs

Návod k použití IB-121CL-C31 Dockingstation pro 2x 2,5" a 3,5" SATA HDDs/SSDs

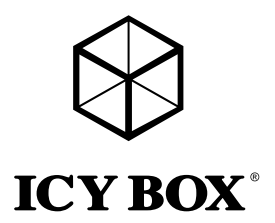

# Manual IB-121 CL-C31

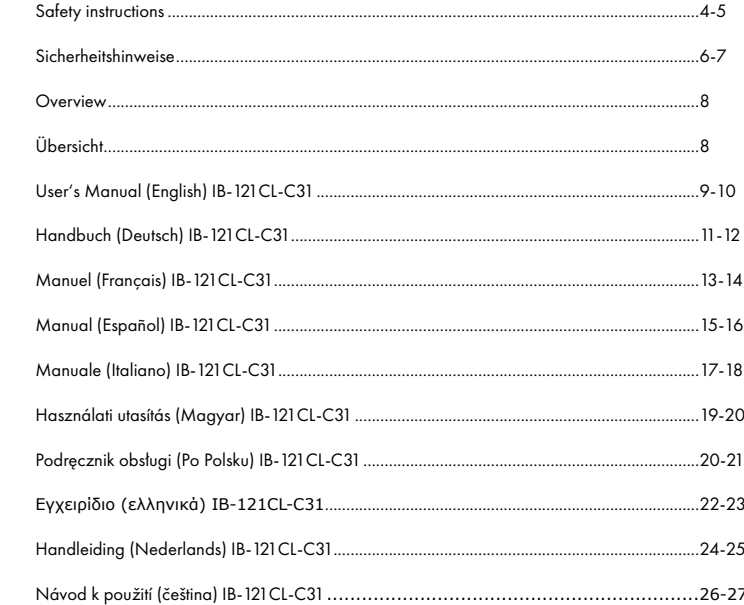

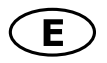

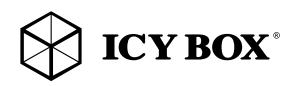

# Safety instructions IB-121 CL-C31

## Please read carefully the following information to prevent injuries, damage to material and device as well as data loss:

#### Warning levels

Signal words and safety codes indicate the warning level and provide immediate information in terms of the probability of occurrence as well as the type and severity of the consequences if the measures to prevent hazards are not complied with.

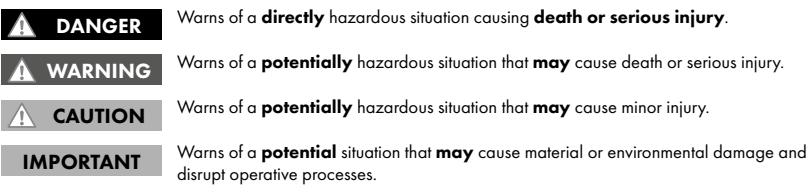

### 1. Risk of electrical shock

WARNING

#### Contact with parts conducting electricity

Risk of death by electrical shock

- Read the operating instructions prior to use
- Make sure the device has been de-energised prior to working on it
- Do not remove contact protection panels<br>• Avoid contact with conductina parts
- Avoid contact with conducting parts<br>• Do not bring plug contacts in contact
- Do not bring plug contacts in contact with pointed and metal objects
- Use in intended environments only
- Operate the device using a power unit meeting the specifications of the type plate only!<br>• Keep the device/power unit away from humidity, liauid, vapour and dust
- Keep the device/power unit away from humidity, liquid, vapour and dust
- Do not modify the device
- Do not connect the device during thunderstorms
- Approach specialist retailers if you require repairs

## 2. Hazards during assembly (if intended)

#### Sharp components CAUTION

Potential injuries to fingers or hands during assembly (if intended)

- Read the operating instructions prior to assembly
- Avoid coming into contact with sharp edges or pointed components
- Do not force components together
- Use suitable tools
- Use potentially enclosed accessories and tools only

#### 3. Hazards caused by a development of heat

#### Insufficient device/power unit ventilation Overheating and failure of the device/power unit IMPORTANT

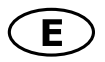

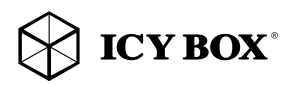

## Safety instructions IB-121 CL-C31

- Prevent externally heating up components and ensure an exchange of air
- Do not cover the fan outlet and passive cooling elements
- Avoid direct sunlight on the device/power unit
- Guarantee sufficient ambient air for the device/power unit
- Do not place objects on the device/power unit
- 4. Hazards caused by very small parts and packaging Risk of suffocation Risk of death by suffocation or swallowing WARNING
- Keep small parts and accessories away from children
- Store/dispose of plastic bags and packaging in an area that is inaccessible to children
- Do not hand over small parts and packaging to children

## 5. Potential data loss

## IMPORTANT

#### Data lost during commissioning Potentially irreversible data loss

- Always comply with the information in the operating instructions/quick installation guide
- Exclusively use the product once the specifications have been met
- Back up data prior to commissioning
- Back up data prior to connecting new hardware
- Use accessories enclosed with the product

## 6. Cleaning the device

#### IMPORTANT

## Harmful cleaning agents

Scratches, discolouration, damage caused by moisture or short circuit in the device

- Disconnect the device prior to cleaning
- Aggressive or intense cleaning agents and solvents are unsuitable
- Make sure there is no residual moisture after cleaning
- We recommend cleaning devices using a dry, anti-static cloth

## 7. Disposing of the device

## Environmental pollution, unsuitable for recycling

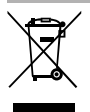

Potential environmental pollution caused by components, recycling circle interrupted This icon on product and packaging indicates that this product must not be disposed of as part of domestic waste. In compliance with the Waste Electrical and Electronic Equipment Directive (WEEE) this electrical device and potentially included batteries must not be disposed of in conventional, domestic waste or recycling waste. If you would like to dispose of this product and potentially included batteries, please return it to the retailer or your local waste disposal and recycling point. IMPORTANT

If you have any questions, please do not hesitate to contact our support at support@raidsonic.de or visit our website at www.raidsonic.de.

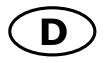

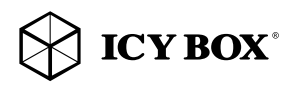

## Sicherheitshinweise IB-121 CL-C31

#### Zur Vermeidung körperlicher Schäden, sowie von Sach-, Geräteschäden und Datenverlust beachten Sie bitte folgende Hinweise:

#### Warnstufen

Signalwort und Sicherheitszeichen kennzeichnen die Warnstufe und geben einen sofortigen Hinweis auf Wahrscheinlichkeit, Art und Schwere der Folgen, wenn die Maßnahmen zur Vermeidung der Gefahr nicht befolgt werden.

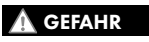

warnt vor einer *unmittelbar* gefährlichen Situation, die zum Tod oder zu schweren Verletzungen führen wird.

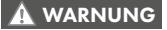

warnt vor einer **möglicherweise** gefährlichen Situation, die zum Tod oder zu schweren Verletzungen führen kann.

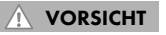

warnt vor einer möglicherweise gefährlichen Situation, die zu leichten Verletzungen führen kann.

ACHTUNG

WARNUNG

warnt vor einer möglichen Situation, die zu Sach- und Umweltschäden führen und den Betriebsablauf stören kann.

## 1. Gefahren durch elektrische Spannung

## Kontakt mit elektrisch leitenden Teilen

Lebensgefahr durch Stromschlag

- vor Benutzung Betriebsanleitung lesen
- vor Arbeiten am Gerät, Spannungsfreiheit sicherstellen
- Kontaktschutzblenden nicht entfernen
- Kontakt mit Spannungsführenden Komponenten vermeiden.
- Steckkontakte nicht mit spitzen und metallischen Gegenständen berühren
- Verwendung nur in dafür vorgesehenen Umgebungen
- Gerät ausschließlich mit Typenschildkonformen Netzteil betreiben!
- Gerät/Netzteil fern von Feuchtigkeit, Flüssigkeit, Dampf und Staub halten
- Eigenständige Modifikationen sind unzulässig
- Gerät nicht während eines Gewitters anschließen
- Geben Sie Ihr Gerät im Reparaturfall in den Fachhandel

#### 2. Gefahren während Montage (wenn vorgesehen)

#### Scharfkantige Bauteile

- Finger- oder Handverletzungen bei Zusammenbau (wenn vorgesehen) möglich
- vor Montage, Betriebsanleitung lesen

VORSICHT

ACHTUNG

- Kontakt mit scharfen Kanten oder spitzen Bauteilen vermeiden
- Bauteile nicht mit Gewalt zusammensetzen
- geeignetes Werkzeug verwenden
- nur gegebenenfalls mitgeliefertes Zubehör und Werkzeug verwenden

### 3. Gefahren durch Wärmeentwicklung

#### Mangelhafte Belüftung des Geräts/Netzteils

Überhitzung und Ausfall des Geräts/Netzteils

• externe Erwärmung vermeiden und Luftaustausch zulassen

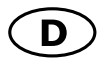

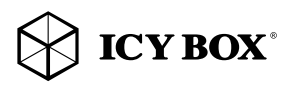

## Sicherheitshinweise IB-121 CL-C31

- Lüfter-Auslass und passive Kühlkörper freihalten
- direkte Sonneneinstrahlung auf Gerät/Netzteil vermeiden
- ausreichend Umgebungsluft für Gerät/Netzteil sicherstellen
- keine Gegenstände auf dem Gerät/Netzteil abstellen

## 4. Gefahren durch Kleinstteile und Verpackung

#### Erstickungsgefahr

- Lebensgefahr durch Ersticken oder Verschlucken
- Kleinteile, Zubehör für Kinder unzugänglich verwahren
- Plastiktüten und Verpackung für Kinder unzugänglich verwahren/entsorgen
- Kleinteile und Verpackungen nicht in Kinderhände geben

## 5. Möglicher Datenverlust

ACHTUNG

**WARNUNG** 

#### Datenverlust bei Inbetriebnahme

Unwiederbringlicher Datenverlust möglich

- Unbedingt Hinweise in der Bedienungsanleitung/Schnellinstallationsanleitung beachten
- Produkt nur verwenden, wenn Spezifikationen erfüllt sind
- Datensicherung vor Inbetriebnahme durchführen
- Datensicherung vor Anschluss neuer Hardware durchführen
- dem Produkt beiliegendes Zubehör verwenden

## 6. Reinigung des Gerätes

ACHTUNG

## Schädigende Reinigungsmittel

Kratzer, Farbveränderungen, Feuchteschäden oder Kurzschluss am Gerät

- vor Reinigung, das Gerät außer Betrieb nehmen
- aggressive bzw. scharfe Reinigungs- und Lösungsmittel sind ungeeignet
- nach der Reinigung sicherstellen, dass keine Restfeuchtigkeit vorhanden ist
- Reinigung der Geräte am besten mit trockenem Antistatiktuch durchführen

## 7. Entsorgung des Gerätes

#### Umweltverschmutzung, Wiederverwertung nicht möglich

## ACHTUNG

Mögliche Umweltbelastung durch Bestandteile, Recyclingkreislauf unterbrochen

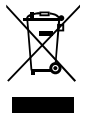

Dieses auf dem Produkt und der Verpackung angebrachte Symbol zeigt an, dass dieses Produkt nicht mit dem Hausmüll entsorgt werden darf. In Übereinstimmung mit der Richtlinie über Elektround Elektronik-Altgeräte (WEEE) darf dieses Elektrogerät und ggf. enthaltene Batterien nicht im normalen Hausmüll oder dem Gelben Sack entsorgt werden. Wenn Sie dieses Produkt und ggf. enthaltene Batterien entsorgen möchten, bringen Sie diese bitte zur Verkaufsstelle zurück oder zum Recycling-Sammelpunkt Ihrer Gemeinde.

Bei Fragen kontaktieren Sie gerne unseren Support unter support@raidsonic.de oder besuchen Sie unsere Internetseite www.raidsonic.de.

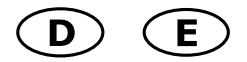

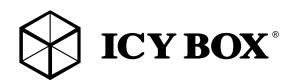

## **Manual IB-121 CL-C31**

Overview / Übersicht

## Top view / Draufsicht

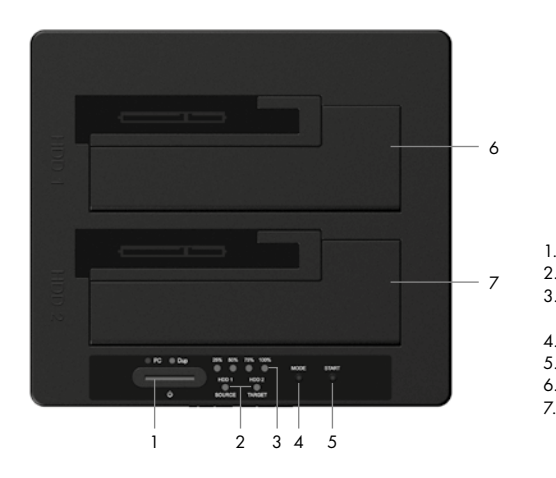

- 1. Power button / AN/AUS Taste<br>2. Drive LED / Laufwerks LED
- 2. Drive LED / Laufwerks LED<br>3. Clone progress LED /
	- Clone progress LED / Klonefortschritts LED
- 4. Mode button / Modustaste
	-
- 5. Start button / Starttaste<br>6. HDD 1 (Source/Quelle 6. HDD 1 (Source/Quelle)<br>7. HHD 2 (Taraet/Ziel)
	- HHD 2 (Target/Ziel)

## Rearside / Rückseite

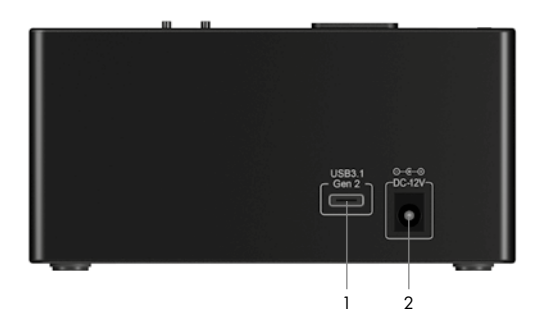

- 1. USB 3.1 (Gen 2) Type-C™ interface / Schnittstelle
- 2. Power jack / Stromanschluss

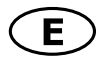

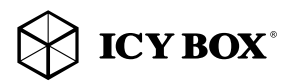

## Manual IB-121CL-C31 Manual IB-121CL-C31

## 1. Model – HDD – Host Interface – Colour **Model** IB-121 CL-C31<br> **HDD/SSD** 2.5", 3.5" SAT 2.5", 3.5" SATA, Seagate GoFlex 2.5" Host Interface USB 3.1 (Gen 2), Type-C™ Colour Black

### 2. Package Content

Cloning Station, power adapter, USB Type-C™ cable, manual

#### 3. Key Features

- 2 bay docking station: the computer detects 2 independent drives
- HDD-cloning function without PC: Create an identical copy of your hard disk drive
- Create a bootable copy of system drives without software or professional knowledge
- Premium aluminium case
- Support both 2.5" and 3.5" SATA HDDs/SSDs, capacity unlimited
- Support Seagate GoFlex 2.5" external HDDs<br>• Type-C™ USB 3.1 (Gen.2) bost interface up t
- Type-C™ USB 3.1 (Gen 2) host interface up to 10 Gbit/s
- LED Display for power, HDD access and HDD-cloning progress<br>• Supports USB 2.0 Host: PC and Mas (Windows 7./8./10, MAC
- Supports USB 2.0 Host: PC and Mac (Windows 7/8/10, MAC OS ≥ 9.1)
- Supports USB 3.0 Host: PC and Mac (Windows 7/8/10, MAC OS X ≥10.8)
- Plug & Play and Hot Swap (docking mode)

## 4. Application

#### 4.1 Driver Software - USB 3.1 Interface

The use of the USB 3.1 interface requires an installed USB 3.1 (Gen 2) controller on your system. Please install the USB 3.1 driver software for the controller. By connecting to a USB 3.1 host interface the IB-121CL-C31 normally will be automatically detected.

Windows ≥8 has integrated driver for the USB 3.1 interface. By connecting the device, the OS will update the driver and connect the USB 3.1 device automatically. After the device installation has completed, you can access the new device. For older operating systems (e.g. Win 7), you need to install the USB 3.1 driver at first.

## 4.2 Starting up

You need power supply to get enough electricity to drive the HDDs. With the Type-C™ USB 3.1 data cable you can connect the IB-121CL-C31 to Type-C™ USB 2.0, USB 3.0 or USB 3.1 interfaces.

## 4.3 HDD Initialization

A new HDD must first be initialized, partitioned and formatted by the operation system to be displayed by the system.

## 4.4 SINGLE function

The IB-121CL-C31 allows you to run 2 different HDDs regardless their brands, models, or capacities via one USB connection. Just connect the IB-121CL-C31 to the computer and the HDDs will be detected as independent drives. Thanks the hot-plug supporting you can exchange the HDDs by running system (not recommended).

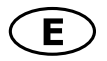

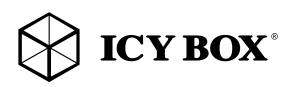

## **Manual IB-121CL-C31**

### 4.5 HDD cloning-function

- Before the cloning process, please remove the USB cable from the device.
- Insert the source drive into slot HDD1 (source) and the target drive to slot HDD2 (target).
- Press Power button to power on the device. Power LED will lit in blue as PC mode.
- Press and hold the MODE button for 3 seconds to change to clone mode. Power LED will
- change from Blue to Red.
- Press the Start button. Both HDD1 and HDD2 LED will start to blink. The first LED of progress indicator (25%) will start to blink as well. The cloning is in process.
- When the status indicator reaches 100% and stops blinking, your cloning process is completed.
- Press power button to turn off the power then remove the HDDs.

### 4.6 Advices to the cloning-function

### The clone function creates an identical copy of your hard drive – no need to connect to any computer. You can copy a bootable system disk without additional software or professional skills.

Since the cloning process copies every single byte of the source HDD the process may take several hours depending on the HDD capacity.

After the cloning process is completed, in some cases the computer may not be able to identify both drives since they are assigned to the same drive letter. To separate the drives, you must assign one drive to a new drive letter under "disk management" (Windows).

If only one drive is plugged into HDD1 (source), there will be no action when you press the start button.

The target HDD (HDD2) must be of the same size or bigger than the source HDD (HDD1).

If the targets drive (HDD2) is smaller than the source drive (HDD1), after pressing the start button, both HDD1 and HDD2 LED will blink in high frequency. Please press the power button to turn off the power and remove the HDDs. You may create a new volume with the remaining space on the target HDD after cloning.

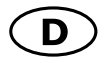

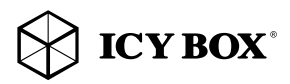

## Handbuch IB-121 CL-C31

### 1. Modell – Festplatte – Schnittstelle – Farbe

**Modell** IB-121 CL-C31 **Festplatte/SSD**  $2,5"$ ,  $3,5"$  SATA, Seagate GoFlex  $2,5"$ <br>**Schnittstelle** USB 3.1 (Gen. 2) Type-C<sup>TM</sup> USB 3.1 (Gen 2), Type-C™ Farbe Schwarz

#### 2. Verpackungsinhalt

Klonstation, Netzteil, USB Type-C™ Kabel, Bedienungsanleitung

#### 3. Merkmale

- Zweifach Dockingstation-Funktion: Betriebssystem erkennt 2 einzelne Laufwerke
- Festplatten-Klon-Funktion: Erstellt eine identische Kopie ihrer Festplatte ohne Computer
- Ohne Zusatzsoftware oder Profikenntnisse eine bootfähige Systemplatte kopieren
- Hochwertiges Gehäuse aus Aluminium<br>• Unterstützt 2.5" und 3.5" Festplatten/S
- Unterstützt 2,5" und 3,5" Festplatten/SSDs, Kapazität ohne Limit
- Unterstützt externe 2,5" Seagate GoFlex Festplatten<br>• Type-C™ USB 3.1 (Gen 2) Hostanschluss bis zu 10
- Type-C™ USB 3.1 (Gen 2) Hostanschluss bis zu 10 Gbit/s
- LED Display für Betrieb, Festplattenaktivität und Festplatten-Klon-Vorgang
- Unterstützt USB 2.0: PC und Mac (Windows ≥ XP/7/8/10, MAC OS ≥ 9.1)
- Unterstützt USB 3.0: PC und Mac (Windows ≥ XP/7/8/10, MAC OS X ≥10.8)
- Plug & Play

#### 4. Anwendung

## 4.1 Treibersoftware - USB 3.1 Schnittstelle

Die Nutzung an einer Type-C™ USB 3.1-Schnittstelle setzt einen installierten USB 3.1 Controller in Ihrem System voraus. Bitte installieren Sie die USB 3.1 Treiber Software für den Controller.

Beim Anschließen wird das IB-121CL-C31 in der Regel automatisch erkannt und ist betriebsbereit. Windows ≥ 8 hat integrierte Treiber für die USB 3.1-Schnittstelle. Beim Anschluss des Gerätes aktualisiert das Betriebssystem automatisch seine Treiber und erkennt das neue Gerät.

Bei älteren Betriebssystemen (z.B. Win 7) ist es notwendig, zuerst die entsprechenden USB 3.1-Treiber zu installieren.

#### 4.2 Inbetriebnahme

Um die Festplatte mit Energie zu versorgen, ist das Netzteil anzuschließen. Mit dem beigefügten Type-C™ USB 3.1 Kabel können Sie das Gerät sowohl an Type-C™ USB 2.0, USB 3.0 als auch an USB 3.1 Schnittstellen anschließen.

#### 4.3 Festplatteninstallation

Eine neue Festplatte muss zunächst vom Betriebssystem initialisiert, partitioniert und formatiert werden, bevor sie im Arbeitsplatz dargestellt wird.

## 4.4 SINGLE-Funktion

Die IB-121CL-C31 ermöglicht es Ihnen zwei Festplatten über eine USB Verbindung unabhängig voneinander zu verwenden. Verbinden Sie einfach die IB-121CL-C31 mit Ihrem Computer per USB und die entsprechenden Platten werden als einzelne Laufwerke dargestellt. Dank der Hot-Plug Unterstützung können die Festplatten bei laufendem

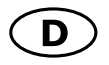

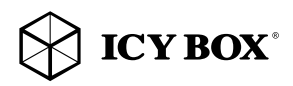

## Handbuch IB-121CL-C31

Gerät gewechselt werden (nicht empfohlen).

### 4.5 Festplatten-Klon-Funktion

Die Klon-Funktion erstellt eine identische Kopie ihrer Festplatte – ohne dass das Gerät an einen Computer angeschlossen werden muss.

Ohne Zusatzsoftware oder Profikenntnisse können Sie eine bootfähige Systemplatte kopieren.

- Trennen Sie vor dem Klonprozess das USB-Kabel vom Gerät.
- Stecken Sie die Quellfestplatte in Schacht HDD1 (Source) und die Zielfestplatte in Schacht HDD2 (Target) ein.
- Schalten Sie das Gerät nun ein. Die Power LED leuchtet nun blau wie im PC Modus.
- Drücken Sie die Menütaste für 3 Sekunden um in den Klonmodus umzuschalten. Die Power LED verändert ihre Farbe von blau zu rot.
- Drücken Sie die Starttaste. Beide LEDs für HDD1 und HDD2 beginnen zu blinken. Die erste LED der Kloneverlaufsanzeige (25%) beginnt ebenfalls zu blinken.
- Erreicht die Verlaufsanzeige 100% und stoppt zu blinken, ist der Klonprozess beendet.
- Drücken Sie die Powertaste zum Ausschalten des Gerätes und entnehmen die Festplatten.

## 4.6 Hinweise zur Klon-Funktion

#### Da die Cloning-Funktion jedes einzelne Byte der Quellfestplatte kopiert, kann dieser Vorgang abhängig von der Festplattenkapazität mehrere Stunden dauern.

- Nach Beendigung des Klonvorgangs kann es vorkommen, dass der Computer nicht beide Laufwerke
- Identifizieren kann, da sie dem gleichen Laufwerksbuchstaben zugeordnet sind. Um dies zu beheben
- muss mindestens einer Festplatte ein anderer Laufwerksbuchstabe zugewiesen werden. (Windows: Datenträgerverwaltung).
- Ist nur eine Festplatte in Schacht HDD1 (Source) eingesetzt, kann der Klonprozess durch Drücken der START Taste nicht begonnen werden.
- Die Zielfestplatte (HDD2) muss gleichgroß oder größer als die Quellfestplatte (HDD1) sein.
- Sollte die Zielfestplatte (HDD2) kleiner als die Quellfestplatte (HDD1) sein, blinken die HDD1/HDD2 LED's nach dem Einschalten in schneller Frequenz. Schalten Sie dann das Gerät aus und entnehmen die Festplatten.
- Sollte die Zielfestplatte größer sein als die Quellfestplatte, so bleibt nach dem Klonprozess freie Kapazität für weitere Partitionen.

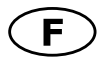

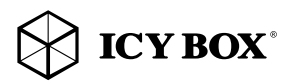

## **Manuel IB-121 CL-C31**

#### 1. Modèle – Disque dur – Interface – Couleur

**Modèle** IB-121 CL-C31 Disque dur/SSD 2,5", 3,5" SATA, Seagate GoFlex 2,5" Interface USB 3.1 (Gen 2), Type-C™ Couleur Noir

## 2. Contenu

Station d'accueil, Adaptateur secteur, Câble Type-C™ USB, manuel

#### 3. Caractéristiques

- Fonction d'accueil à deux baies: L'ordinateur détecte 2 lecteurs indépendants
- Fonction de clonage HDD sans PC : Créez une copie identique de votre lecteur de disque dur
- Créez une copie amorçable des lecteurs du système sans logiciel ni connaissances professionnelles
- Botîer en aluminium prime<br>• Compatible disque dur/S
- Compatible disque dur/SSD 2,5" et 3,5" SATA, capacité illimitée
- Prend en charge les disques durs externes Seagate GoFlex 2,5"<br>• Type-C™ USB 3.1 (Gen 2) jusqu'à 10 Gbit/s en transfert
- Type-C™ USB 3.1 (Gen 2) jusqu'à 10 Gbit/s en transfert<br>• IED en facade indiquant la mise sous tension et les accès
- LED en façade indiquant la mise sous tension et les accès disques
- Voyant LED pour la progression du clonage HDD
- Compatible USB 2.0 : PC & Mac (Windows 7/8/10, OS> 9.1)
- Compatible USB 3.0 : PC & Mac (Windows 7/8/10, OS X >10.8)
- Plug & Play et Hot Swap

#### 4. Utilisation

#### 4.1 Pilotes - Interface USB 3.1

L'utilisation de la connexion USB 3.1 requiert la présence d'un contrôleur USB 3.1 installé sur votre système. Vous devez installer le logiciel pour le contrôleur USB 3.1. Les OS Windows ≥ 8 ont des drivers intégrés pour les ports USB 3.1. En connectant le périphérique, l'OS va connecter de manière automatique celuici.

Après la complète installation du périphérique, vous pouvez utiliser celui-ci. Pour tous les anciens OS (ex : Win 7), vous devez préalablement installer le driver.

#### 4.2 Démarrage

Vous aurez besoin de l'adaptateur secteur afin d'alimenter correctement le disque dur. Vous pouvez communiquer IB-121-C31 à l'USB 2.0, USB 3.0 et USB 3.1 Type-C™ interface via Type-C™ USB 3.1 câble.

#### 4.3 Installation du disque dur

Un nouveau disque dur se doit d'être initialisé, partitionné et formaté par le système d'exploitation afin d'être reconnu par celui-ci.

#### 4.4 Fonction d'accueil à deux baies

L'IB-121CL-C31 vous permet d'exécuter deux disques durs différents, quels que soient leur marque, leur modèle ou leur capacité via une connexion USB. Connectez-le simplement à l'ordinateur et les lecteurs de disque dur seront détectés comme des lecteurs indépendants. Grâce à la prise en charge de l'enfichage à chaud, vous pouvez échanger les lecteurs HDD par système actif.

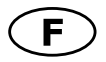

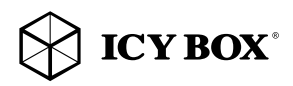

## **Manuel IB-121 CL-C31**

### 4.5 Fonction de clonage HDD

- Avant le processus de clonage, retirez le câble USB du périphérique.
- Insérez le lecteur source dans l'emplacement HDD1 (source) et le lecteur cible dans l'emplacement HDD2 (cible).
- Appuyez sur le bouton d'alimentation pour mettre l'appareil sous tension. Le voyant LED d'alimentation s'allumera en bleu en mode PC.
- Appuyez sur le bouton MODE et maintenez-le enfoncé pendant 3 secondes pour basculer en mode de clonage. Le voyant LED d'alimentation passera de bleu à rouge.
- Appuyez sur le bouton démarrer. Les voyants LED HDD1 et HDD2 commenceront à clignoter. Le premier voyant LED d'indication de progression (25 %) se mettra à clignoter également. Le clonage est en cours.
- Quand l'indicateur de statut atteint 100 % et s'arrête de clignoter, cela signifie que votre
- processus de clonage est terminé. Appuyez sur le bouton d'alimentation pour mettre hors tension, puis retirez les disques durs.

### 4.6 Conseils pour la fonction de clonage

### Comme le processus de clonage copie chaque octet du lecteur HDD source, le processus peut prendre plusieurs heures en fonction de la capacité du lecteur.

- Une fois le processus de clonage terminé, dans certains cas, l'ordinateur peut ne pas être en en mesure d'identifier les deux lecteurs car ils ont été affectés à la même lettre de lecteur. Pour distinguer les lecteurs, vous devez affecter un lecteur à une nouvelle lettre sous " gestion des disques " (Windows).
- Si un seul lecteur est branché à l'emplacement HDD1 (source), aucune action ne se produira lorsque vous appuierez sur le bouton démarrer.
- Le lecteur HDD (2) cible doit être d'une taille identique ou supérieure à celle du lecteur HDD source (1).
- Si le lecteur cible (HDD2) est plus petit que le lecteur source (HDD1), une fois que vous aurez appuyé sur le bouton démarrer, les deux voyants LED HDD1 et HDD2 se mettront à clignoter à haute
- fréquence. Appuyez sur le bouton d'alimentation pour mettre hors tension, puis retirez les disques durs.

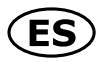

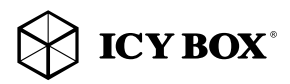

## Manual IB-121CL-C31

## 1. Modelo – Disco duro – Interfaz – Color

Modelo IB-121 CL-C31 Disco duro/SSD 2,5", 3,5" SATA, Seagate GoFlex 2,5" Interfaz USB 3.1 (Gen 2), Type-C™ Color Negro

### 2. Contenido del embalaje

Adaptador IB-121CL-C31, fuente de alimentación, cable Type-C™ USB, manual

### 3. Características

- Función de acoplamiento de dos módulos: el ordenador detecta dos unidades de disco independientes
- Función de clonación HDD sin PC: crea una copia idéntica de la unidad de disco
- Crea una copia de arranque de las unidades de disco del sistema sin software ni conocimientos profesionales
- Caja de aluminio
- Soporta discos duros de 2,5" y 3,5", capacidad ilimitada
- Admite HDD externos Seagate GoFlex de 2,5"
- Type-C™ USB 3.1 (Gen 2) Host hasta 10 Gbit/s
- Indicación para corriente y acceso al disco duro con LED
- Pantalla LED para indicación de progreso de clonación HDD
- Capacidad de disco duro sin límite
- Soporta USB 2.0: PC y Mac (Windows 7/8/10, MAC OS ≥ 9.1)
- Soporta USB 3.0: PC y Mac (Windows 7/8/10, MAC OS X ≥10.8)
- Plug & Play y Hot Swap

## 4. Aplicación

## 4.1 Driver Software - Interfáz USB 3.1

Para utilizar el interfáz USB 3.1 es necesario tener un controlador USB 3.1 instalado en el sistema.

Windows ≥8 tienen integrados los driver para el interfáz USB 3.1. En cuando el adaptador es conectado el sistema operativo actualiza los drivers y conecta al adaptador automáticamente. Si utiliza un sistema operativo viejo (por ejemplo Win 7) necesita instalar los driver USB 3.1.

#### 4.2 Poner en marcha

Necesita la fuente de energía para tener suficiente corriente para el disco duro. Puede conectar IB-121CL-C31 a USB 2.0, USB 3.0 y USB 3.1 Type-C™ interfaz con cable Type-C™ USB.

## 4.3 Instalación del disco duro

Un disco duro nuevo debe ser inicializado, particionado y formateado para ser visible en el sistema operativo.

## 4.4 Función de acoplamiento de dos módulos

El IB-121CL-C31 le permite usar dos HDD distintos a través de una única conexión USB independiente- mente de su marca, modelo o capacidad. Basta con conectar el IB-121CL-C31 al ordenador y los HDD se detectarán como unidades de disco independientes. Gracias a la conexión en caliente, es posible inter-cambiar los HDD con el sistema en ejecución.

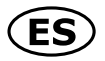

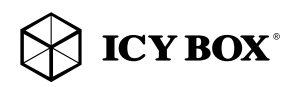

## Manual IB-121CL-C31

### 4.5 Función de clonación HDD

- Antes de iniciar el proceso de clonación, desconecte el cable USB del dispositivo.
- Introduzca la unidad de origen en la ranura HDD1 (origen) y la unidad de destino en la ranura HDD2 (destino).
- Pulse el botón de conexión para conectar el dispositivo. El LED de alimentación se iluminará en color azul en el modo PC.
- Pulse y mantenga pulsado durante tres segundos el botón MODE para cambiar el modo de clonación.
- El LED de alimentación cambiará la luz de color azul a rojo.
- Pulse el botón de inicio. Tanto el LED del HDD1 como el del HDD2 comenzarán a parpadear. El primer LED del indicador de progreso (25%) también comenzará a parpadear. La clonación está en marcha.
- Cuando el indicador de estado llegue al 100% y deje de parpadear, habrá finalizado el proceso de clonación. Pulse el botón de conexión para desconectar el equipo y retirar los HDD.

#### 4.6 Recomendaciones para la función de clonación

## Como en el proceso de clonación se copia absolutamente todo el contenido del HDD de origen, el proceso puede tardar horas en completarse dependiendo de la capacidad del HDD.

- Una vez finalizado el proceso de clonación, es posible que, en algunos casos, el ordenador no sea capaz de reconocer ambas unidades de disco ya que se ha asignado a ambas la misma letra de unidad. Para distinguir las unidades deberá asignar una nueva letra de unidad a una de las unidades de disco en "Administración de discos" (Windows).
- Si solo se ha conectado una unidad a HDD1 (origen), no ocurrirá nada al pulsar el botón de inicio.
- El HDD de destino (HDD2) debe tener el mismo tamaño, o mayor, que el HDD de origen (HDD1).
- Si la unidad de destino (HDD2) tiene un tamaño inferior a la unidad de origen (HDD1), los LED del HDD1 y del HDD2 comenzarán a parpadear a alta frecuencia tras pulsar el botón de inicio.
- Pulse el botón de conexión para desconectar el equipo y retirar los HDD.

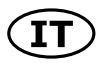

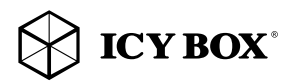

## Manuale IB-121CL-C31

## 1. Modello – HDD – Interfaccia – Colore

Modello IB-121 CL-C31 HDD/SSD 2,5", 3,5" SATA, Seagate GoFlex 2,5" Interfaccia USB 3.1 (Gen 2), Type-C™ Colore Nero

### 2. Contenuti dell'imballo

Docking station, adattatore di rete, cavo Type-C™ USB, manuale

### 3. Caratteristiche principali:

- Funzione dual bay docking: il computer identifica 2 dischi rigidi indipendenti
- Funzione di "clonazione disco rigido" senza PC: consente di creare una copia identica del contenuto del disco rigido
- Create una copia bootable dei drive di sistema senza necessità di software o conoscenze professionali
- Corpo in alluminio
- Disco rigido SATA da 2,5" e 3,5" compatibile, capacità illimitata
- Supporta i dischi rigidi esterni Seagate GoFlex da 2.5"
- Interfaccia host Type-C™ USB 3.1 (Gen 2) fino a 10 Gbit/s
- LED di funzionamento e di attività disco rigido
- Display a LED per l'indicazione dell'avanzamento della clonazione del disco rigido
- Compatibile USB 2.0: PC e Mac (Windows  $7/8/10$ , MAC OS  $\geq$  9.1)
- Compatibile USB 3.0: PC e Mac (Windows 7/8/10, MAC OS X ≥10.8)
- Connessione Plug & Play e Hot Swap

## 4. Applicazione

#### 4.1 Driver (software) - Interfaccia USB 3.1

L'utilizzo dell'interfaccia USB 3.1 richiede che nel sistema posseduto sia installato un controller USB 3.1.

In Windows ≥8 sono integrati driver per l'interfaccia USB 3.1. Collegando il dispositivo, il sistema operativo aggiorna i driver, collegan-do automaticamente il dispositivo USB 3.1. Una volta completata l'installazione è possibile accedere al nuovo dispositivo. In caso di sistemi operativi meno recenti (ad es. Win 7) è necessario installare innanzitutto i driver USB 3.1.

## 4.2 Messa in funzione

Per alimentare di corrente il disco rigido è necessario collegare un alimentatore. È possibile collegare IB-121CL-C31 a USB 2.0, USB 3.0 e USB 3.1 Type-C™ tramite cavo Type-C™ USB 3.1.

#### 4.2 Inizializzazione del disco rigido

Un disco rigido nuovo va innanzitutto inizializzato, partizionato e formattato dal sistema operativo per poter essere visualizzato dal sistema.

#### 4.3 Funzione dual bay docking

IB-121CL-C31 consente l'esecuzione, attraverso una connessione USB, di due HDD differenti a prescindere dalla

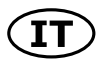

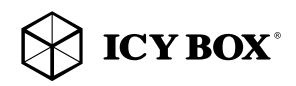

## Manuale IB-121 CL-C31

marca, dal modello o dalle capacità dei medesimi. Collegando l'IB-121CL-C31 al PC, il sistema identifica i dischi rigidi come dischi indipendenti. Grazie al supporto hot-plug, i dischi rigidi possono essere sostituiti anche quando il sistema è in funzione.

## 4.4 Funzione di clonazione del disco rigido

- Prima di avviare il processo di clonazione, rimuovere il cavo USB dal dispositivo.
- Inserire il disco rigido sorgente nello slot HDD1 (sorgente) e il disco rigido di destinazione nello slot HDD2 (destinazione).
- Premere il pulsante ON/OFF per accendere il dispositivo. Il LED ON/OFF si accende di luce blu (modalità PC).
- Premere (e tenere premuto) il pulsante MODE per 3 secondi al fine di passare alla modalità clonazione. La luce del LED ON/OFF cambia da blu a rossa.
- Premere il pulsante Start. I LED HDD1 e il LED HDD2 iniziano a lampeggiare. Il primo LED dell'indicatore di avanzamento (25%) comincia a lampeggiare. La clonazione è in corso.
- Quando lo stato dell'indicatore di stato raggiunge il 100% e cessa di lampeggiare, la clonazione è completata. Premere il pulsante ON/OFF per disinserire l'alimentazione e quindi rimuovere i dischi rigidi.

## 4.5 Suggerimenti relativi alla funzione di clonazione

## Poiché il processo di clonazione copia ogni singolo byte del disco rigido sorgente, esso può durare alcune ore a seconda della capacità del disco stesso.

- Al termine del processo di clonazione può accadere che il PC non sia in grado di identificare ambedue i dischi, in quanto ad essi risulta assegnata la stessa lettera di unità. Pertanto sarà necessario assegnare ad un disco una nuova lettera di unità in "Gestione Disco" (Windows).
- Se si collega solo un drive, ovvero allo slot HDD1 (sorgente), al premere il pulsante Start non avviene alcuna clonazione.
- Il disco di destinazione (HDD2) deve avere la stessa capacità (o superiore) di quello sorgente (HDD1).
- Se i drive di destinazione (HDD2) hanno una capacità più piccola del drive sorgente (HDD1), al premere il pulsante Start, sia il LED HDD1 che quello HDD2 lampeggiano velocemente. Premere il pulsante ON/OFF per disinserire l'alimentazione e quindi rimuovere i dischi rigidi.

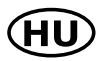

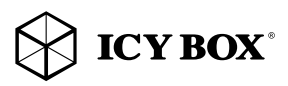

## Használati utasítás IB-121CL-C31

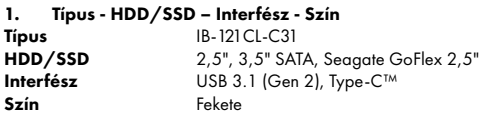

### 2. A csomag tartalma

Klónozó állomás, tápegység, Type-C™ USB kábel, használati utasítás

### 3. Fő jellemzők

- Kétnyílásos dokkoló állomás: a számítógép 2 független meghajtót lát
- Merevlemez klónozás számítógép nélkül: pontosan egyező másolatot készít az Ön merevlemezéről
- Készítsen indítható másolatot rendszermeghajtóiról, szoftver és szakértelem nélkül
- Prémium alumínium ház<br>• 2.5"-os és 3.5"-os SATA
- 2,5"-os és 3,5"-os SATA merevlemezhez, kapacitáskorlát nélkül
- Támogatja a Seagte GoFlex 2,5"-os külső merevlemezeket
- USB 3.1 (Gen 2) és C-típusú interfész 10 Gbit/s-ig és UASP-vel
- LED kijelző az áramellátás, a merevlemez elérés és a merevlemez klónozás számára
- USB 2.0 hoszt: PC & Mac (Windows 7/8/10 vagy magasabb, OS X 9.1 vagy magasabb)
- USB 3.0 hoszt: PC & Mac (Windows 7/8/10 vagy magasabb, OS X 10.8 vagy magasabb)
- Plug & Play és Hot Swap

## 4. Alkalmazás

### 4.1 Vezérlőszoftver - USB 3.1 interfész

Az USB 3.1 interfész használatához az Ön rendszerének rendelkeznie kell USB 3.1 vezérlővel. Kérjük, telepítse a vezérlőhöz tartozó USB 3.1 vezérlőszoftvert.

Az USB 3.1 hoszt interfészhez csatlakoztatva az IB-121CL-C31 alapesetben automatikusan felismerésre kerül. A Windows ≥8 vagy magasabb integrált vezérlőszoftverrel rendelkezik az USB 3.1 interfészhez. A készülék csatlakoztatásával az operációs rendszer frissíti a vezérlőszoftvert, és automatikusan csatlakozik az USB 3.1 eszközhöz. A telepítést követően az új eszköz használatba vehető. Régebbi operációs rendszerek (pl. Win 7) esetében előbb telepíteni kell az USB 3.1 drivert.

#### 4.2 Indítás

A merevlemez megfelelő áramellátásához szükség van egy tápegységre. Az Type-C™ USB kábellel az IB-121CL-C31 egy USB 2.0, USB 3.0 vagy Type-C™ USB interfészhez csatlakoztatható.

#### 4.3 Merevlemez inicializáció

Egy új merevlemezt előbb inicializálni, particionálni és formázni kell az operációs rendszerben ahhoz, hogy a rendszerben láthatóvá váljon.

## 4.4 Dokkoló funkció

Az IB-121CL-C31-hez 2 különböző merevlemez csatlakoztatható, márkától, modelltől, illetve kapacitástól függetlenül, egy USB-csatlakozón keresztül. Csak csatlakoztassa az IB-121CL-C31-t a számítógéphez, és a merevlemezek független meghajtóként felismerésre kerülnek. A hot plug támogatásnak köszönhetően a merevlemezek a számítógép leállítása nélkül cserélhetők.

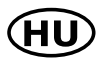

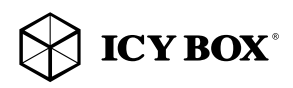

## Használati utasítás IB-121 CL-C31

### 4.5 Merevlemez klónozási funkció

- A klónozási folyamat előtt távolítsa el az USB-kábelt az eszközből.
- Helyezze be a forrás merevlemezt a HDD1 (forrás) aljzatba, a cél merevlemezt pedig a HDD2 (cél) aljzatba.
- Nyomja meg a Power gombot az eszköz bekapcsolásához. PC módban az áramforrás LED-je kéken világít.
- Nyomja meg és tartsa 3 másodpercig nyomva a MODE gombot a klónozási módra történő átváltáshoz. Az áramforrás LED kékről pirosra vált.
- Nyomja meg a Start gombot. A HDD1 és a HDD2 LED villogni kezd. Az első folyamat indikátor LED (25%) is villogni kezd. A klónozás folyamatban van.
- Amikor az állapot indikátor eléri a 100%-ot, abbamarad a villogás, és a klónozás befejeződött.
- Nyomja meg a Power gombot a kikapcsoláshoz, és távolítása el a merevlemezeket.

## 4.6 Tanácsok a klónozási funkcióhoz

## A klónozási funkció pontos másolatot készít a merevlemezről – nincs szükség számítógépre. Indítható rendszerlemezről is készíthet másolatot, külön szoftver vagy szakértelem nélkül.

- Mivel a klónozási folyamat minden egyes bájtot átmásol a forrás merevlemezről, a folyamat több órát is igénybe vehet a merevlemez kapacitásától függően.
- A klónozási folyamat befejezése után egyes esetekben előfordulhat, hogy a számítógép nem tudja azonosítani a két merevlemezt, mivel ugyanazt a betűjelet kapják. A meghajtók szétválasztásához
- az egyik merevlemezhez új betűt kell rendelnie a "Lemezkezelés" alatt (Windows).
- Ha csak egy merevlemez csatlakozik a HDD1 (forrás) aljzathoz, akkor a Start gomb hatására nem történik semmi.
- A cél merevlemeznek (HDD2) ugyanakkorának vagy nagyobbnak kell lennie, mint a forrás merevlemez (HDD1).
- Amennyiben a cél merevlemez (HDD2) kisebb, mint a forrás merevlemez (HDD1), akkor a start gomb a HDD1 és a HDD2 LED gyorsan fog villogni. Nyomja meg a Power gombot a kikapcsoláshoz,
- és távolítsa el a merevlemezeket.
- A klónozást követően a fennmaradó szabad helyből új kötet készíthető a cél merevlemezen.

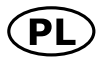

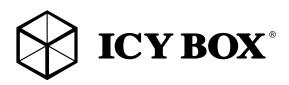

## Podręcznik obsługi IB-121CL-C31

## 1. Model – HDD – interfejs – kolor

Modelo IB-121 CL-C31  $HDD$   $2,5", 3,5"$  SATA, Seagate GoFlex  $2,5"$ <br>  $USE 3 1 (Gen 2) Two-CIM$ USB 3.1 (Gen 2), Type-C™ Kolor Czarny

## 2. Części Paczki

Stacja dokująca, zasilacz, kabel Type-C™ USB 3.1, instrukcja

## 3. Cechy kluczowe

- Dokowanie 2-kieszeniowe: komputer wykrywa 2 niezależne dyski
- Klonowanie dysku twardego bez komputera PC: tworzenie identycznej kopii dysku twardego
- Tworzenie kopii dysków systemowych z możliwością rozruchu bez oprogramowania i specjalistycznej wiedzy
- 
- Aluminiowa obudowa<br>• Obsługa 2.5" i 3.5" S.<br>• Type-C™ USB 3.1 (G • Obsługa 2.5" i 3.5" SATA HDD, nieograniczone możliwości
- Obsługuje zewnętrzne dyski twarde Seagate GoFlex 2.5"
- Type-C™ USB 3.1 (Gen 2) Host Interface, aż do 10 Gbit/s
- Diody LED wskazuje zasilanie oraz pracę HDD
- Wyświetlacz LED klonowania dysku twardego
- Wspiera USB 2.0: PC i Mac (Windows 7/8/10, MAC OS  $\ge$  9.1)<br>• Wspiera USB 3.0: PC i Mac (Windows 7/8/10, MAC OS  $X \ge 10$
- Wspiera USB 3.0: PC i Mac (Windows 7/8/10, MAC OS X ≥10.8)
- Plug & Play i Hot Swap

## 4. Aplikacja

#### 4.1 Software sterowników - USB 3.1 Interface

Korzystanie z USB 3.1 interface wymaga zainstalowania kontrolera USB 3.1 w systemie.

Windows ≥8 posiada integrowany sterownik interfejsu USB 3.1. Podczas podłączania urządzenia system operacyjny zaktualizuje sterownik i podłączy urządzenie USB 3.1 automatycznie. Po zakończeniu instalacji, można przyłączyć nowe urządzenie. W starszych systemach operacyjnych (np. Win 7) trzeba zainstalować najpierw sterownik USB 3.1.

#### 4.2 Uruchomienie

Aby uruchomić stację dokującą podłącz zasilacz. Możesz skontaktować się IB-121CL-C31 do Type-C™ USB 2.0, USB 3.0 i USB 3.1 za pośrednictwem kabla Type-C™ USB.

## 4.3 Instalacja HDD

Nowy dysk HDD musi zostać najpierw zainicjowany, podzielony na partycje i sformatowany przez system operacyjny, aby mógł być wyświetlony w systemie.

#### 4.4 Dokowanie 2-kieszeniowe

IB-121CL-C31 umożliwia uruchamianie dwóch różnych dysków twardych niezależnie od marki, modelu lub pojemności przez jedno połączenie USB. Wystarczy podłączyć koncentrator IB-121CL-C31 do komputera, aby dyski twarde zostały wykryte jako niezależne napędy. Dzięki funkcji hot-plug dyski twarde można wymieniać przy uruchomionym systemie.

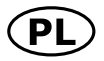

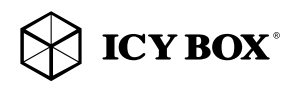

## Podręcznik obsługi IB-121CL-C31

### 4.5 Klonowanie dysków twardych

- Przed klonowaniem wyjmij przewód USB z urządzenia.
- Włóż dysk źródłowy do kieszeni HDD1 (źródło) a dysk docelowy do kieszeni HDD2 (docelowy).
- Naciśnij przycisk zasilania, aby włączyć urządzenie. Dioda LED podświetli się na niebiesko, informując o trybie PC urządzenia.
- Naciśnij i przytrzymaj wciśnięty przycisk MODE przez 3 sekundy, aby przejść do trybu klonowania.
- Dioda LED zasilania zmieni kolor z niebieskiego na czerwony.
- Naciśnij przycisk Start. Diody LED HDD1 i HDD2 zaczną migać. Pierwsza dioda LED wskaźnika postępu (25%) również zacznie migać. Trwa klonowanie.
- Gdy wskaźnik stanu osiągnie 100% i przestanie migać, oznacza to, że klonowanie jest zakończone. Naciśnij przycisk zasilania, aby wyłączyć zasilanie, a następnie wyjmij dyski twarde.

## 4.6 Wskazówki dotyczące klonowania

## Ponieważ podczas klonowania ze źródłowego dysku twardego zostają skopiowane wszystkie jego bajty, proces może trwać kilka godzin w zależności od pojemności dysku.

- Po zakończeniu klonowania w niektórych przypadkach komputer może nie rozróżniać obu napędów ze względu na ich przypisanie do tej samej litery dysku. Aby oddzielić dysku, jeden z nich należy przypisać do nowej litery w przystawce "Disk Management" ("Zarządzanie dyskami" w syste mie Windows).
- Jeżeli do kieszeni HDD1 (źródło) jest podłączony tylko jeden dysk, naciśnięcie przycisku Start nie spowoduje żadnej reakcji.
- Rozmiar docelowego dysku twardego (HDD") musi być taki sam lub większy niż rozmiar dysku źródłowego (HDD1).
- Jeżeli dysk docelowy (HDD2) jest mniejszy niż dysk źródłowy (HDD1), po naciśnięciu przycisku Start obie diody LED HDD1 i HDD2 zaczną migać z dużą częstotliwością. Naciśnij przycisk zasilania, aby wyłączyć zasilanie, a następnie wyjmij dyski twarde.

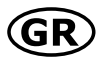

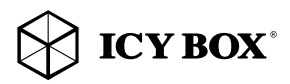

# **Εγχειρίδιο IB-121CL-C31**

## **1. Mοντέλο – Μονάδα σκληρού δίσκου – Διασύνδεση – Χρώμα**

**Moντέλο** IB-121CL-C31<br>**HDD/SSD** 2.5", 3.5" SAT **HDD/SSD** 2,5", 3,5" SATA, Seagate GoFlex 2,5"<br>**Διασὑνδεση** USB 3.1 (Gen 2), Type-C™ **USB 3.1 (Gen 2), Type-C™**<br>Μαύρο **Χρώμα** Μαύρο

#### **2. Περιεχόμενα**

Σταθμός σύνδεσης, προσαρμογέας ρεύματος, καλώδιο Type-C™ USB, οδηγίες χρήσης

#### **3. Βασικά χαρακτηριστικά**

- Λειτουργία σύνδεσης 2 υποδοχών: ο υπολογιστής εντοπίζει 2 ανεξάρτητες μονάδες δίσκου
- Λειτουργία κλωνοποίησης μονάδας σκληρού δίσκου χωρίς υπολογιστή: Δημιουργία ενός πανομοιότυπου αντιγράφου της μονάδας σκληρού δίσκου
- Δημιουργία ενός αντιγράφου των μονάδων δίσκου συστήματος, με δυνατότητα εκκίνησης, χωρίς γνώση λογισμικού ή επαγγελματική γνώση
- Αλουμίνιο περίβλημα
- Υποστηρίζει σκληρούς δίσκους SATA 2,5" και 3,5", ικανότητας απεριόριστη
- Υποστηρίζει εξωτερικούς δίσκους GoFlex 2,5" Seagate
- 
- Διασύνδεση κεντρικού υπολογιστή USB 3.1 (Gen 2) έως 10 Gbit/δευτ. • Ενδεικτική λυχνία LED τροφοδοσίας και προσπέλασης μονάδας σκληρού δίσκου
- Οθόνη LED για πρόοδο κλωνοποίησης σκληρού δίσκου
- Υποστηρίζει USB 2.0: PC και Mac (Windows 7/8/10, MAC OS ≥ 9.1)
- Υποστηρίζει USB 3.0: PC και Mac (Windows 7/8/10, MAC OS X ≥10.8)
- Δυνατότητες Hot Plug & Play (Τοποθέτηση και άμεση λειτουργία) και Hot Swap (Εναλλαγή κατά τη λειτουργία)

## **4. Εφαρμογή**

#### **4.1 Λογισμικό προγράμματος οδήγησης - Διεπαφή USB 3.1**

Η χρήση της διεπαφής USB 3.1 απαιτεί την παρουσία εγκατεστημένου ελεγκτή USB 3.1 στο σύστημά σας.

Τα Windows ≥ 8 διαθέτει ενσωματωμένο πρόγραμμα οδήγησης για τη διεπαφή USB 3.1.

Μετά από τη σύνδεση της συσκευής, το λειτουργικό σύστημα θα ενημερώσει το πρόγραμμα οδήγησης και θα συνδέσει τη συσκευή USB 3.1 αυτομάτως. Όταν ολοκληρωθεί η εγκατάσταση της συσκευής, μπορείτε να προσπελάσετε τη νέα συσκευή. Για παλαιότερα λειτουργικά συστήματα (π.χ. Win 7) θα πρέπει πρώτα να εγκαταστήσετε το πρόγραμμα οδήγησης USB 3.1.

#### **4.2 Έναρξη λειτουργίας**

Απαιτείται τροφοδοσία ρεύματος για την τροφοδοσία της μονάδας σκληρού δίσκου. Μπορείτε να συνδέσετε το IB-121-C31 σε Type-C™ USB 2.0, USB 3.0 και USB 3.1 interface μέσω Type-C™ USB καλώδιο.

#### **4.3 Αρχικοποίηση μονάδας σκληρού δίσκου**

Η νέα μονάδα δίσκου πρέπει πρώτα να αρχικοποιηθεί, να διαμερισματοποιηθεί και να διαμορφωθεί από το λειτουργικό σύστημα για να εμφανίζεται από το σύστημα.

#### **4.4 Λειτουργία σύνδεσης 2 υποδοχών**

Το IB-121CL-C31 επιτρέπει την εκτέλεση 2 διαφορετικών σκληρών δίσκων ανεξάρτητα από τις επωνυμίες, τα μοντέλα ή τις δυνατότητές τους μέσω μίας σύνδεσης USB. Απλώς συνδέστε το IB-121CL-C31 στον υπολογιστή και οι σκληροί δίσκοι θα εντοπιστούν ως ανεξάρτητες μονάδες δίσκου. Χάρη στην υποστήριξη hot-plug (Τοποθέτηση εν ώρα λειτουργίας), μπορείτε να κάνετε εναλλαγή των σκληρών δίσκων κατά την εκτέλεση του συστήματος.

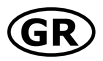

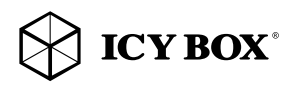

## **Εγχειρίδιο IB-121CL-C31**

#### **4.5 Λειτουργία κλωνοποίησης σκληρού δίσκου**

- Πριν από τη διαδικασία κλωνοποίησης, αφαιρέστε το καλώδιο USB από τη συσκευή.
- Εισαγάγετε τη μονάδα προέλευσης στην υποδοχή HDD1 (προέλευση) και τη μονάδα προορισμού στην υποδοχή HDD2 (προορισμός).
- Πατήστε το κουμπί τροφοδοσίας για να ενεργοποιηθεί η συσκευή. Η λυχνία LED ρεύματος θα ανάψει με μπλε χρώμα υποδηλώνοντας τη λειτουργία του υπολογιστή.
- Πιέστε παρατεταμένα το κουμπί MODE για 3 δευτερόλεπτα για να γίνει εναλλαγή στη λειτουργία κλωνοποίησης. Το χρώμα της λυχνίας LED ρεύματος θα αλλάξει από μπλε σε κόκκινο.
- Πατήστε το κουμπί εκκίνησης. Οι λυχνίες LED των υποδοχών HDD1 και HDD2 θα αρχίσουν να αναβοσβήνουν. Η πρώτη λυχνία LED της ένδειξης προόδου (25%) θα αρχίσει επίσης να αναβοσβήνει. Η κλωνοποίηση βρίσκεται σε εξέλιξη.
- Όταν η ένδειξη προόδου φτάσει στο 100% και σταματήσει να αναβοσβήνει, η διαδικασία κλωνοποίησης ολοκληρώνεται.
- Πατήστε το κουμπί τροφοδοσίας για να απενεργοποιηθεί η τροφοδοσία ρεύματος και μετά αφαιρέστε τους σκληρούς δίσκους.

### **4.6 Συμβουλές για τη λειτουργία κλωνοποίησης**

#### **Καθώς η διαδικασία κλωνοποίησης αντιγράφει κάθε ένα byte της μονάδας σκληρού δίσκου προέλευσης, μπορεί να διαρκέσει μερικές ώρες, ανάλογα με τη χωρητικότητα του σκληρού δίσκου.**

- Αφού η διαδικασία κλωνοποίησης ολοκληρωθεί, σε ορισμένες περιπτώσεις ο υπολογιστής δεν μπορεί να αναγνωρίσει και τις δύο μονάδες δίσκου, καθώς έχει αντιστοιχιστεί σε αυτές το ίδιο γράμμα μονάδας δίσκου. Για να ξεχωρίσετε τις μονάδες δίσκου, πρέπει να αντιστοιχίσετε στη μία μονάδα ένα νέο γράμμα, μεταβαίνοντας στη διαχείριση δίσκων (Windows).
- Εάν είναι τοποθετημένη μόνο μία μονάδα δίσκου στην υποδοχή HDD1 (προέλευση), δεν θα χρειαστεί να κάνετε κάτι άλλο αφού πατήσετε το κουμπί εκκίνησης.
- Ο σκληρός δίσκος προορισμού (HDD2) πρέπει να έχει το ίδιο ή μεγαλύτερο μέγεθος από τον σκληρό δίσκο προέλευσης (HDD1).
- Εάν η μονάδα δίσκου προορισμού (HDD2) έχει μικρότερο μέγεθος από τη μονάδα δίσκου προέλευσης (HDD1), μετά το πάτημα του κουμπιού εκκίνησης και οι δύο λυχνίες LED HDD1 και HDD2 θα αναβοσβήνουν με υψηλή συχνότητα. Πατήστε το κουμπί τροφοδοσίας για να απενεργοποιηθεί η τροφοδοσία ρεύματος και μετά αφαιρέστε τους σκληρούς δίσκους.

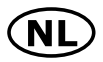

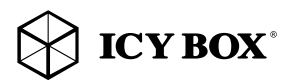

## Handleiding IB-121CL-C31

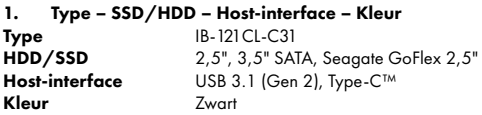

### 2. Inhoud verpakking

Kloonstation, voedingsadapter, Type-C™ USB kabel, handleiding

### 3. Belangrijkste kenmerken

- Dubbel oplaadstation: de computer herkent 2 onafhankelijke schijven
- Kloonfunctie voor de HDD zonder pc: om een identieke kopie van uw harde schijf te maken
- U kunt een opstartbare kopie van een systeemschijf maken zonder dat u hiervoor speciale software of vakspecifieke kennis nodig hebt
- Premium aluminium behuizing
- Ondersteunt 2.5" en 3.5" SATA HDD, onbeperkte capaciteit Ondersteunt Seagate GoFlex 2.5" externe HDD's<br>• USB 3.1 (Gen.2) en Type-C™ interface voor maximaal 10 Gbit/s en met UASP IED-display voor stroom
- USB 3.1 (Gen 2) en Type-C™ interface voor maximaal 10 Gbit/s en met UASP LED-display voor stroom, toegang tot de HDD en de voortgang van het kloonproces
- USB 2.0 host: PC & Mac (Windows 7/8/10 of hoger, OS X 9.1 of hoger),
- USB 3.0 host: PC & Mac (Windows 7/8/10 of hoger, OS X 10.8 of hoger)
- Plug & play en hot swap (oplaadmodus)

## 4. Toepassing

#### 4.1 Driver-software - USB 3.1 interface

Om de USB 3.1 interface te kunnen gebruiken, moet er een USB 3.1 controller op uw computer geïnstalleerd zijn. Installeer indien nodig de USB 3.1 driver-software om deze controller te kunnen gebruiken.

Als u de IB-121CL-C31 aansluit op een USB 3.1 host-interface, wordt het oplaadstation automatisch herkend. Windows 8 of hoger beschikt over een geïntegreerde driver voor een USB 3.1 interface. Als u het apparaat aansluit, zal OS de driver updaten en automatisch op de USB 3.1 aansluiten. Zodra het oplaadstation is geïnstalleerd, hebt u toegang tot dit nieuwe apparaat. Bij oudere besturingssystemen (bijv. Win 7) moet u eerst de USB 3.1 driver installeren.

#### 4.2 Ingebruikneming

Om de HDD te kunnen aansturen, is er stroomtoevoer nodig. Met een Type-C™ USB datakabel kunt u de IB-121CL-C31 aansluiten op een Type-C™ USB 2.0, USB 3.0 of een USB 3.1 interface.

## 4.3 Initialisatie van de HDD

Een nieuwe HDD moet eerst door het besturingssysteem worden geïnitialiseerd, gepartioneerd en geformatteerd voordat deze kan worden weergegeven door het systeem.

## 4.4 Dubbele oplaadfunctie

Met de IB-121CL-C31 kunt u via één enkele USB-verbinding 2 verschillende HDD's gebruiken, ongeacht het merk, het type of de capaciteit.

U hoeft alleen maar de IB-121CL-C31 op uw computer aan te sluiten en de HDD's worden herkend als onafhankelijke schijven. Dankzij de hot-plug-ondersteuning kunt u van HDD wisselen als uw computersysteem actief is.

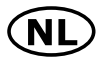

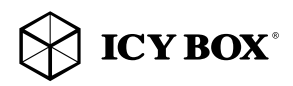

## Handleiding IB-121 CL-C31

## 4.5 Kloonfunctie HDD

- Voordat u de HDD gaat klonen, moet u de USB-kabel uit het apparaat trekken.
- Stop het bronstation in gleuf HDD1 (bron) en het doelstation in gleuf HDD2 (doel).
- Druk op de aan/uit-knop om het apparaat in te schakelen. Het aan/uit-lampje wordt blauw om de PC-modus aan te geven.
- Druk op de MODE-knop en houdt deze 3 seconden lang ingedrukt om over te schakelen naar de kloonmodus. Het aan/uit-lampje verandert van blauw naar rood.
- Druk op de START-knop. Zowel HDD1 als HDD2 LED gaan nu knipperen. Het eerste LED-lampje, het voortgangslampje (25%), gaat ook knipperen. De HDD wordt nu gekloond.
- Als het statuslampje de 100% heeft bereikt en niet meer knippert, is het kloonproces voltooid.
- Druk op de aan/uit-knop om de stroom uit te schakelen. Verwijder vervolgens de HDD's.

### 4.6 Opmerkingen betreffende de kloonfunctie

Door de kloonfunctie kunt u een identieke kopie van uw harde schijf maken – u hoeft de HDD dus niet aan te sluiten op een andere computer. U kunt een opstartbare systeemschijf kopiëren, zonder dat u daarvoor extra software of vakspecifieke kennis nodig hebt.

- Tijdens het klonen wordt elke afzonderlijke byte van de bron-HDD gekopieerd; het kloonproces kan dus een aantal uren duren, afhankelijk van de capaciteit van de HDD.
- Als het kloonproces is voltooid, kan het in sommige gevallen voorkomen dat de computer
- beide schijven niet kan identificeren omdat ze zijn toegewezen aan dezelfde stationsletter. Om de schijven te scheiden, moet u via 'disk management' (Windows) een van de schijven toewijzen aan een nieuwe stationsletter.
- Als er maar één schijf in HDD1 (bron) zit, zal het systeem niet reageren als u op de
- START-knop drukt.
- De capaciteit van de doel-HDD (HDD2) moet gelijk zijn aan of groter zijn dan de capaciteit van de bron-HDD (HDD1).
- Als de doelschijf (HDD2) een kleinere capaciteit heeft dan de bronschijf (HDD1), zullen zowel HDD1 als HDD2 LED sneller gaan knipperen nadat u op de START-knop hebt gedrukt. Druk op de aan/uit-knop om de stroomtoevoer uit te schakelen en de HDD's te verwijderen.
- Door de resterende ruimte op de doel-HDD kunt u na het klonen eventueel meer inhoud aanmaken.

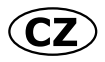

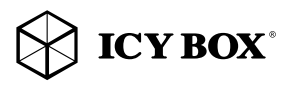

## Návod k použití IB-121CL-C31

## 1. Model – pevný disk – konektór – barva

**Model** IB-121 CL-C31 pevný disk 2,5", 3,5" SATA, Seagate GoFlex 2,5" konektór USB 3.1 (Gen 2), Type-C™ **barva** černý

## 2. Obsah balení

Dokovací stanice, AC adaptér, Type-C™ USB kabel, uživatelský manuál

### 3. Funkce

- Funkce dokování se dvěma šachtami: počítač detekuje 2 nezávislé jednotky
- Funkce klonování HDD bez PC: vytvoření identické kopie pevného disku
- Vytvoření kopie systémových jednotek k zavedení systému bez softwaru nebo profesionálních znalostí
- 
- Vyrobeno z kvalitního hliníku<br>• Podporuje 2,5" a 3,5" SATA<br>• Podporuje externí pevné disk • Podporuje 2,5" a 3,5" SATA pevné disky, Kapacita bez omezení
- Podporuje externí pevné disky Seagate GoFlex 2,5"
- Type-C™ USB 3.1 (Gen 2) připojení až 10 Gbit/s<br>• LED displei indikuje chod a aktivitu pevného disku
- LED displej indikuje chod a aktivitu pevného disku
- LED indikátor k zobrazení průběhu klonování pevného disku
- Podpora USB 2.0: PC a Mac (Windows 7/8/10, MAC OS ≥ 9.1)
- Podpora USB 3.0: PC a Mac (Windows 7/8/10, MAC OS X ≥10.8)
- Plug & Play a Hot Swap

## 4. Aplikace

## 4.1 Softwarové ovladače - USB 3.1 rozhraní

Použití USB 3.1 rozhraní vyžaduje nainstalovaný USB 3.1 řadič ve vašem systému.

Windows ≥8 má vestavěné ovladače pro rozhraní USB 3.1. Při připojení zařízení operační systém automaticky aktualizuje své ovladače a automaticky rozpozná nové zařízení. Pro starší operační systémy (např. Win 7), je nutné nejprve nainstalovat příslušný USB 3.1 ovladač.

## 4.2 Uvedení do provozu

Připojte napájecí zdroj. Můžete conntect IB-121-C31 na Type-C™ USB 2.0, USB 3.0 a USB 3.1 rozhraní přes Type-C™ USB kabel.

## 4.3 HDD instalace

Nový pevný disk musí být předem naformátovaný aby se zobrazíl na pracovní ploše.

## 4.4 Funkce dokování se dvěma šachtami

Přístroj IB-121CL-C31 umožňuje používat 2 různé pevné disky bez ohledu na jejich značku, model nebo kapacitu prostřednictvím jednoho USB připojení. Jednoduše připojte IB-121CL-C31 k počítači a disky HDD budou detekovány jako nezávislé jednotky. Díky podpoře připojování za chodu systému lze vyměňovat pevné disky u běžícího systému.

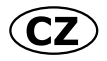

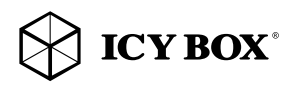

## Návod k použití IB-121CL-C31

### 4.5 Funkce klonování pevných disků

- Před zahájením klonování odpojte od přístroje USB kabel.
- Vložte zdrojovou jednotku do slotu HDD1 (zdroj) a cílovou jednotku do slotu HDD2 (cíl).
- Jednotku zapněte stisknutím tlačítka Power. Kontrolka LED napájení se rozsvítí modře jako v režimu s PC.
- Ke změně režimu klonování stiskněte dlouze na 3 sekundy tlačítko MODE. Barva kontrolka LED napájení se změní z modré na červenou.
- Stiskněte tlačítko start. Kontroly LED šachet HDD1 a HDD2 začnou blikat. První kontrolka LED indikátoru průběhu (25%) rovněž začne blikat. Probíhá klonování.
- Jakmile indikátor stavu dosáhne 100 % a přestane blikat, proces klonování je dokončen.
- Stiskem tlačítka napájení vypněte napájení a poté vyjměte pevné disky.

### 4.6 Informace k funkci klonování

### Protože proces klonování kopíruje jednotlivé bajty zdrojového disku HDD, podle kapacity dis- ku HDD může proces trvat několik hodin.

- Po dokončení procesu klonování se může v některých případech stát, že počítač nebude schopen identifikovat obě jednotky, protože mají přiřazeno stejné písmeno jednotky. Aby bylo možné jednotky oddělit, musíte přiřadit jedné jednotce nové písmeno jednotky nástrojem
- "Správce disků" (Windows).
- Je-li zapojena pouze jedna jednotka do šachty HDD1 (zdroj), nedojde po stisknutí tlačítka Start k žádné akci.
- Cílová jednotka pevného disku (HDD2) musí být stejné velikosti nebo větší než zdrojová jednotka pevného disku (HDD1).
- Je-li cílová jednotka (HDD2) menší než zdrojová (HDD1), po stisknutí tlačítka Start začnou kontrol ky LED obou pozic HDD1 i HDD2 rychle blikat. Stiskem tlačítka napájení vypněte napájení a poté pevné disky vyjměte.

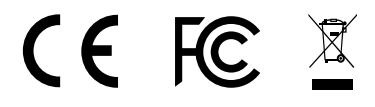

#### © Copyright 2017 by RaidSonic Technology GmbH. All Rights Reserved

The information contained in this manual is believed to be accurate and reliable. RaidSonic Technology GmbH assumes no responsibility for any errors contained in this manual. RaidSonic Technology GmbH reserves the right to make changes in the specifications and/or design of the above mentioned product without prior notice. The diagrams contained in this manual may also not fully represent the product that you are using and are there for illustration purposes only. RaidSonic Technology GmbH assumes no responsibility for any differences between the product mentioned in this manual and the product you may have.